# <span id="page-0-0"></span>**快⼿⼴告开放平台 Android SDK接⼊⽂档**

```
快⼿⼴告开放平台 Android SDK接⼊⽂档
  1.接入准备
  2. 接⼊SDK
     2.1 添加依赖
     2.2 添加权限
     2.3 混淆配置
  初始化
     3.1 初始化接口说明
     3.2 初始化配置参数说明
  4. 加载⼴告
     4.1 获取KsLoadManager对象
     4.2 构建场景KsScene
     4.3 请求激励视频广告
        4.3.1 请求示例
        4.3.2 KsRewardVideoAd接口说明
        4.3.3 激励视频的服务端回调支持
     4.4 请求全屏广告
        4.4.1 请求示例
        4.3.2 KsFullScreenVideoAd接口说明
     4.5 请求信息流广告
        4.5.1 请求示例
        4.5.1 请求示例
        4.5.2 KsFeedAd接口说明
     4.6 请求Draw竖屏信息流广告
        4.6.1 请求示例
        4.6.2 KsDrawAd接口说明
     4.7 请求原生广告数据
        4.7.1 请求示例
        4.7.2 KsNativeAd接口说明
     4.8 请求开屏广告数据
        4.8.1 开屏⼩窗模式
        4.8.2 请求示例
           1.请求开屏数据
           2.添加开屏Fragment 或者View
           3.接入开屏V+处理
        4.8.3 KsSplashScreenAd接口说明
     4.9 请求插屏广告数据
        4.9.1 请求示例
        4.9.2 KsInterstitialAd接口说明
```
# <span id="page-1-0"></span>**1.接⼊准备**

<span id="page-1-1"></span>接入快手广告SDK前,请您联系快手广告平台申请您的AppId,广告位id等。

# **2. 接⼊SDK**

SDK接入推荐使用aar的方式进行接入,请解压提供的广告SDK,在压缩包中找到ks\_adsdk\_xxx.aar。

<span id="page-1-2"></span>接入过程中可参考压缩包中的SDKDemo进行使用,具体说明如下。

### **2.1 添加依赖**

方式一: 导入Android Studio(推荐), 找到您的App工程下的libs文件夹, 将上面提到的aar拷贝到该目 录下,然后在项目根build.gradle文件中,以libs目录作为仓库地址添加本地仓库,然后在需要依赖的 module的build.gradle⽂件中,添加SDK的dependencies依赖,代码如下:

```
allprojects {
   repositories {
     flatDir { dirs 'libs' }
}
```

```
dependencies { 
 // 快手SDK aar包,请将提供的aar包拷贝到libs目录下,添加依赖。根据接入版本修改SDK包名
  implementation files('libs/ks_adsdk_x.y.z.aar') 
}
```
*ps*:*SDK*也⽀持*Jar*包的⽅式接⼊,如果需要采⽤*jar*包⽅式接⼊,请解压*sdk*的*aar*找到*jar*包,同时将所依 赖的*xml*资源拷⻉到您的⼯程中,即可使⽤。

### **2.2 添加权限**

接入此SDK,需要相关关系,请在您的App的AndroidManifest.xml文件中,添加如下权限:

```
<!--检测当前⽹络状态是2G、3G、4G还是WiFi-->
<uses-permission android:name="android.permission.ACCESS_NETWORK_STATE" />
<!--联⽹权限-->
<uses-permission android:name="android.permission.INTERNET" />
<!--获取设备标识IMEI。用于标识用户-->
<uses-permission android:name="android.permission.READ_PHONE_STATE" />
<!--读写存储权限-->
<uses-permission android:name="android.permission.READ_EXTERNAL_STORAGE" />
<uses-permission android:name="android.permission.WRITE_EXTERNAL_STORAGE" />
<!--获取MAC地址,用于标识用户-->
<uses-permission android:name="android.permission.ACCESS_WIFI_STATE" />
<!--安装应⽤权限-->
<uses-permission android:name="android.permission.REQUEST_INSTALL_PACKAGES" />
<!--定位权限,不强制要求-->
```

```
<uses-permission android:name="android.permission.ACCESS_COARSE_LOCATION" />
<uses-permission android:name="android.permission.ACCESS_FINE_LOCATION" />
<!--SDK内自定义的权限,与下载相关, aar中已经申请-->
<permission
   android:name="${applicationId}.permission.KW_SDK_BROADCAST"
    android:protectionLevel="signature" />
<uses-permission android:name="${applicationId}.permission.KW_SDK_BROADCAST" />
```
SDK要求最低系统版本为API 16, 对于适配了Android6.0以上(API >= 23)的App, 建议开发者在获得了 动态权限之后,调⽤SDK的初始化代码,否则SDK可能受影响。

特别说明:请求广告数据前,请务必申请IMEI权限,否则会造成下发下载类广告的数据无法正常下发, 影响广告计费追踪。所以强烈建议媒体在通过SDK请求广告前,先申请获取IMEI权限。相关权限说明, 见下表:

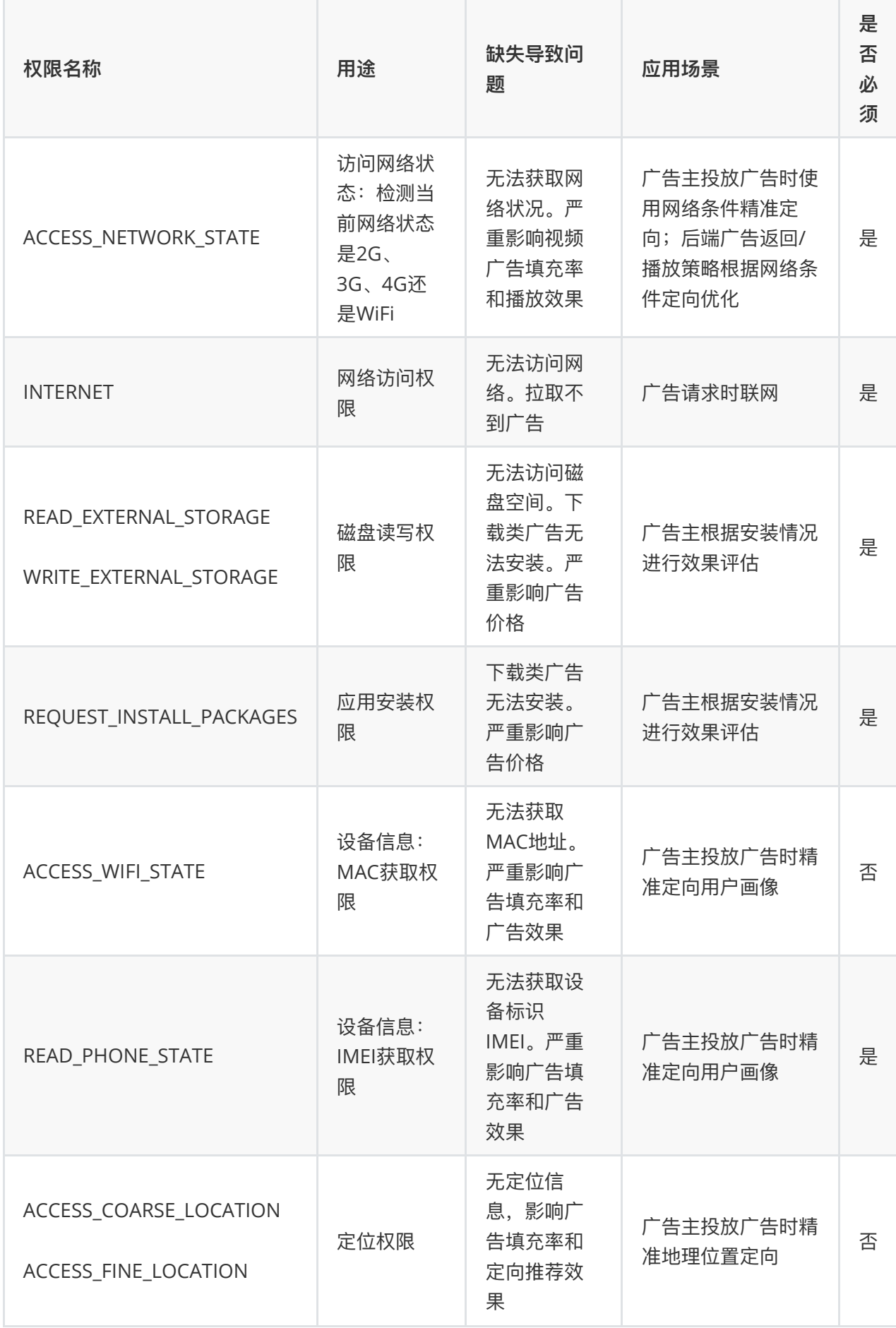

### <span id="page-4-0"></span>**2.3 混淆配置**

请确保您的应用打包混淆时,请在混淆配置文件添加如下配置:

```
-keep class org.chromium.** {*;}
-keep class org.chromium.** { *; }
-keep class aegon.chrome.** { *; }
-keep class com.kwai.**{ *; }
-dontwarn com.kwai.**
-dontwarn com.kwad.**
-dontwarn com.ksad.**
-dontwarn aegon.chrome.**
```
如果您的应用启用了资源混淆或资源缩减,您需要保留SDK的资源,SDK的资源名都是以ksad\_开头的。 您可以在资源混淆配置文件添加如下配置:

```
<?xml version="1.0" encoding="utf-8"?>
<resources xmlns:tools="http://schemas.android.com/tools"
     tools:keep="@layout/ksad_*,@id/ksad_*,@style/ksad_*,
  @drawable/ksad *,@string/ksad *,@color/ksad *,@attr/ksad *,@dimen/ksad *"
/
```
# **3 SDK初始化**

请在您应用的 Application 的 onCreate() 方法中调用以下代码来初始化快手广告sdk。

```
public class DemoApplication extends Application {
     @Override
    public void onCreate() {
        super.onCreate();
        initKSSDK(this);
     }
    public static void initKSSDK(Context appContext) {
        KsAdSDK.init(appContext, new SdkConfig.Builder()
               .appId("90009") // 测试aapId, 请联系快手平台申请正式AppId, 必填
               .appName("test-android-sdk") // 测试appName, 请填写您应用的名称, 非
必填
                .showNotification(true) // 是否展示下载通知栏
               .debug(true) // 是否开启sdk 调试日志 可选
               .build();
     }
```
### **3.1 初始化接⼝说明**

```
/**
* 快手广告sdk初始化入口
 *
* @param context Application context, 必填
* @param config 初始化配置,必填
* @return true: 初始化成功 false : 初始化失败
*/
public static synchronized boolean init(Context context, SdkConfig config)
```
### **3.2 初始化配置参数说明**

```
public static class SdkConfig.Builder {
 private boolean enableDebug; // 可选参数, 是否开启debug日志, 默认false
  @Nullable
 private String appId; // 必填参数, 应用申请的AppId
  @Nullable
 private String appName; // 可选参数, 您的应用名称
 private boolean showNotification = true; // 可选参数, 是否展示下载通知栏, 默认为
true
}
```
# <span id="page-5-3"></span><span id="page-5-2"></span>**4. 加载⼴告**

### **4.1 获取KsLoadManager对象**

KsLoadManager 对象是整个快手SDK的广告请求的接口, 用于获取激励视频广告、全屏视频广告、信息 流视频广告等。获取方式:

KsLoadManager adRequestManager = KsAdSDK.getLoadManager();

#### **KsLoadManager接⼝说明:**

```
public interface KsLoadManager {
    /**
     * 异步请求全屏视频⼴告,结果通过{@link FullScreenVideoAdListener}回调
 *
    * @param scene 广告场景
     * @param listener 结果回调接⼝
     */
```

```
 void loadFullScreenVideoAd(KsScene scene, @NonNull
FullScreenVideoAdListener listener);
    /**
     * 异步请求激励视频⼴告,结果通过{@link RewardVideoAdListener}回调
 *
    * @param scene 广告场景
     * @param listener 结果回调接⼝
     */
    @MainThread
    void loadRewardVideoAd(KsScene scene, @NonNull RewardVideoAdListener
listener);
    /**
     * 异步请求Feed⼴告,结果通过{@link FeedAdListener}回调
 *
     * @param sceneData 请求配置信息
     * @param listener 加载结果回调
     */
    @MainThread
    void loadFeedAd(KsScene sceneData, @NonNull FeedAdListener listener);
    /**
     * 异步请求Draw⼴告,结果通过{@link DrawAdListener}回调
 *
     * @param sceneData 请求配置信息
     * @param listener 加载结果回调
     */
   @MainThread
    void loadDrawAd(KsScene sceneData, @NonNull DrawAdListener listener);
    /**
     * 异步请求原⽣⼴告,结果通过{@link NativeAdListener}回调
 *
     * @param sceneData 请求配置信息
     * @param listener 加载结果回调
     */
   @MainThread
    void loadNativeAd(KsScene sceneData, @NonNull NativeAdListener listener);
  /**
   * 异步请求开屏⼴告,结果通过{@link SplashScreenAdListener}回调
\mathbf{r}* @param scene 广告场景
   * @param listener 结果回调接⼝
   */
  @MainThread
```

```
 void loadSplashScreenAd(@NonNull KsScene scene, @NonNull
SplashScreenAdListener listener);
    /**
    * 全屏视频广告加载监听
    \star /
    interface FullScreenVideoAdListener {
        /**
         * 加载失败的回调
 *
         * @param code 错误状态码
        * @param msg 错误⽂案
         */
        @Keep
        void onError(int code, String msg);
        /**
        * 请求完毕, 收到服务器的返回,
        * 因为有预加载的逻辑,服务器广告结果返回后,物料可能仍在下载中,
        * @param adNumber 表示填充广告的数目
        * */
        void onRequestResult(int adNumber);
        /**
         * ⼴告加载成功回调
 *
        * @param adList 加载的视频广告
         */
        @MainThread
        void onFullScreenVideoAdLoad(@Nullable List<KsFullScreenVideoAd>
adList);
    }
    /**
    * 激励视频广告加载监听
     */
    interface RewardVideoAdListener {
        /**
         * 加载失败的回调
 *
         * @param code 错误状态码
         * @param msg 错误⽂案
         */
       @MainThread
        void onError(int code, String msg);
```

```
 /**
        * 请求完毕, 收到服务器的返回,
        * 因为有预加载的逻辑, 服务器广告结果返回后, 物料可能仍在下载中,
        * @param adNumber 表示填充广告的数目
         * */
        void onRequestResult(int adNumber);
        /**
        * ⼴告加载成功回调
 *
        * @param adList 加载的视频广告
         */
        @MainThread
        void onRewardVideoAdLoad(@Nullable List<KsRewardVideoAd> adList);
    }
    /**
    * 信息流广告加载监听
     */
    @KsAdSdkApi
    @Keep
    interface FeedAdListener {
        /**
        * 加载失败的回调
 *
        * @param code 错误状态码
        * @param msg 错误⽂案
         */
        @MainThread
        @KsAdSdkApi
        @Keep
        void onError(int code, String msg);
        /**
         * ⼴告加载成功的回调
 *
         * @param adList 返回的⼴告列表
         */
        @MainThread
        @KsAdSdkApi
        @Keep
        void onFeedAdLoad(@Nullable List<KsFeedAd> adList);
    }
    /**
    * Draw信息流广告加载监听
     */
    @KsAdSdkApi
```

```
 @Keep
    interface DrawAdListener {
        /**
         * 加载失败的回调
 *
         * @param code 错误状态码
         * @param msg 错误⽂案
         */
        @MainThread
        @KsAdSdkApi
        @Keep
       void onError(int code, String msg);
        /**
         * ⼴告加载成功的回调
 *
         * @param adList 返回的⼴告列表
         */
        @MainThread
        @KsAdSdkApi
        @Keep
        void onDrawAdLoad(@Nullable List<KsDrawAd> adList);
    }
    /**
     * 原⽣⼴告加载监听
     */
    interface NativeAdListener {
        /**
        * 加载失败的回调
 *
         * @param code 错误状态码
         * @param msg 错误⽂案
         */
        @MainThread
        void onError(int code, String msg);
        /**
         * ⼴告加载成功的回调
 *
         * @param adList 返回的⼴告列表
         */
        @MainThread
        @KsAdSdkApi
        @Keep
        void onNativeAdLoad(@Nullable List<KsNativeAd> adList);
```

```
 }
```

```
 /**
  * 开屏视频广告加载监听
   */
  @KsAdSdkApi
  @Keep
  interface SplashScreenAdListener {
    /**
     * 加载失败的回调
 *
     * @param code 错误状态码
     * @param msg 错误⽂案
     */
    @MainThread
    @KsAdSdkApi
    @Keep
    void onError(int code, String msg);
    /**
    * 请求完毕,收到服务器的返回,
    * 因为有预加载的逻辑, 服务器广告结果返回后, 物料可能仍在下载中,
    * @param adNumber 表示填充广告的数目
    * * /
    void onRequestResult(int adNumber);
    /**
     * ⼴告加载成功回调
 *
    * @param splashScreenAd 加载的开屏广告
     */
    @MainThread
    void onSplashScreenAdLoad(@Nullable KsSplashScreenAd splashScreenAd);
  }
}
```
### **4.2 构建场景KsScene**

KsScene 对象用于标识场景,不同的场景使用不同的posId, posId请联系快手平台进行申请。

```
KsScene scene = new KsScene.Builder(posId).build(); // posId 为平台申请广告位id
必填
```
# <span id="page-11-0"></span>**4.3 请求激励视频⼴告**

#### **使⽤前请申请激励视频⼴告对应posId,**接⼊⽅可调

⽤ KsAdSDK.getLoadManager().loadRewardVideoAd(KsScene scene, RewardVideoAdListener listener) 异步请求激励视频⼴告, KsScene 是请求场景, RewardVideoAdListener 是结果回调接 ⼝。

#### <span id="page-11-1"></span>**4.3.1 请求示例**

```
详细示例参考附件demo的 TestRewardVideoActivity
```

```
// 1.请求激励视频广告,获取广告对象, KsRewardVideoAd
    public void requestRewardAd(View view) {
        mRewardVideoAd = null;
        KsScene scene = new
KsScene.Builder(TestPosId.POSID_REWARD.posId).build(); // 此为测试posId, 请联系快
⼿平台申请正式posId
       KsAdSDK.getLoadManager().loadRewardVideoAd(scene, new
KsLoadManager.RewardVideoAdListener() {
            @Override
            public void onError(int code, String msg) {
               ToastUtil.showToast(mContext, "激励视频广告请求失败" + code +
msg);
 }
            @Override
            public void onRequestResult(int adNumber) {
              ToastUtil.showToast(mContext, "激励视频⼴告请求填充 " + adNumber);
 }
            @Override
           public void onRewardVideoAdLoad(@Nullable List<KsRewardVideoAd>
adList) {
               if (adList != null && adList.size() > 0) {
                  mRewardVideoAd = adList.get(0);
                  ToastUtil.showToast(mContext, "激励视频广告请求成功");
 }
 }
        });
    }
// 竖屏播放(默认)
public void showPortrait(View view) {
  showRewardVideoAd(null);
}
// 横屏播放
public void showLandscape(View view) {
  KsVideoPlayConfig videoPlayConfig = new KsVideoPlayConfig.Builder()
```

```
 .showLandscape(true) // 横屏播放
          .build();
  showRewardVideoAd(videoPlayConfig);
}
// 2.展示激励视频广告,通过步骤1获取的KsRewardVideoAd对象,判断缓存有效,则设置监听并展示
private void showRewardVideoAd(VideoPlayConfig videoPlayConfig) {
 if (mRewardVideoAd != null \&\& mRewardVideoAd.isAdEnable()) {
    mRewardVideoAd
        .setRewardAdInteractionListener(new
KsRewardVideoAd.RewardAdInteractionListener() {
          @Override
          public void onAdClicked() {
           ToastUtil.showToast(mContext, "激励视频广告点击");
          }
          @Override
          public void onPageDismiss() {
            ToastUtil.showToast(mContext, "激励视频⼴告关闭");
          }
          @Override
          public void onVideoPlayError(int code, int extra) {
           ToastUtil.showToast(mContext, "激励视频广告播放出错");
          }
          @Override
          public void onVideoPlayEnd() {
           ToastUtil.showToast(mContext, "激励视频广告播放完成");
 }
          @Override
          public void onVideoPlayStart() {
           ToastUtil.showToast(mContext, "激励视频广告播放开始");
          }
          @Override
          public void onRewardVerify() {
           ToastUtil.showToast(mContext, "激励视频广告获取激励");
 }
        });
    mRewardVideoAd.showRewardVideoAd(this, videoPlayConfig);
  } else {
   ToastUtil.showToast(mContext, "暂无可用激励视频广告, 请等待缓存加载或者重新刷新");
  }
}
```
#### **4.3.2 KsRewardVideoAd接⼝说明**

KsRewardVideoAd 是激励视频广告请求的回调结果接口,用于设置广告交互监听,显示视频。

```
public interface KsRewardVideoAd {
  /**
   * 注册激励视频⼴告回调
   *
   * @param listener 交互监听器
   */
  void setRewardAdInteractionListener(RewardAdInteractionListener listener);
  /**
  * 展示激励视频广告
\mathbf{r} * @param activity 宿主activity,⽤于判断宿主是否finishing
   * @param videoPlayConfig 视频展示配置
   */
  void showRewardVideoAd(Activity activity, VideoPlayConfig videoPlayConfig);
  /**
  * 判断该视频是否可用(主要是素材是否已缓存成功)
   *
  * @return true表示视频可用, false表示不可用
   */
  boolean isAdEnable();
  /**
  * 获取ecpm, 单位: 分, 默认为0 (使用该功能需同步商务申请使用权限)
   */
  int getECPM();
  /**
   * 媒体回传⼆价ecpm,竞价成功后,必须在展示前回传(使⽤该功能需同步商务申请使⽤权限)
   *
   * @param bidEcpm 单位:分
   */
  void setBidEcpm(int bidEcpm);
  /**
  * 广告素材类型:视频,单图,组图
   */
  @MaterialType
  int getMaterialType();
  /**
   * ⼴告操作类型:h5,下载
   */
```

```
 @InteractionType
   int getInteractionType();
   /**
   * 激励视屏⼴告交互监听器
  \star /
  interface RewardAdInteractionListener {
    /**
     * ⼴告点击回调
     */
    void onAdClicked();
    /**
     * 视频⻚⾯关闭
     */
    void onPageDismiss();
    /**
     * 视频播放出错
     */
    void onVideoPlayError(int code, int extra);
    /**
     * 视频播放完成
     */
    void onVideoPlayEnd();
    /**
     * 视频播放开始
    \star /
    void onVideoPlayStart();
     /**
     * 视频激励有效性回调
     */
    void onRewardVerify();
  }
}
```
#### <span id="page-14-0"></span>**4.3.3 激励视频的服务端回调⽀持**

激励视频的有效性回调, 支持开发者服务端回调, SDK会在激励视频有效的时候, GET请求回调 url (该 url需要开发者在SSP平台中进行配置), 这样开发者可以在自己的服务端对激励视频的有效性进行再次 验证。

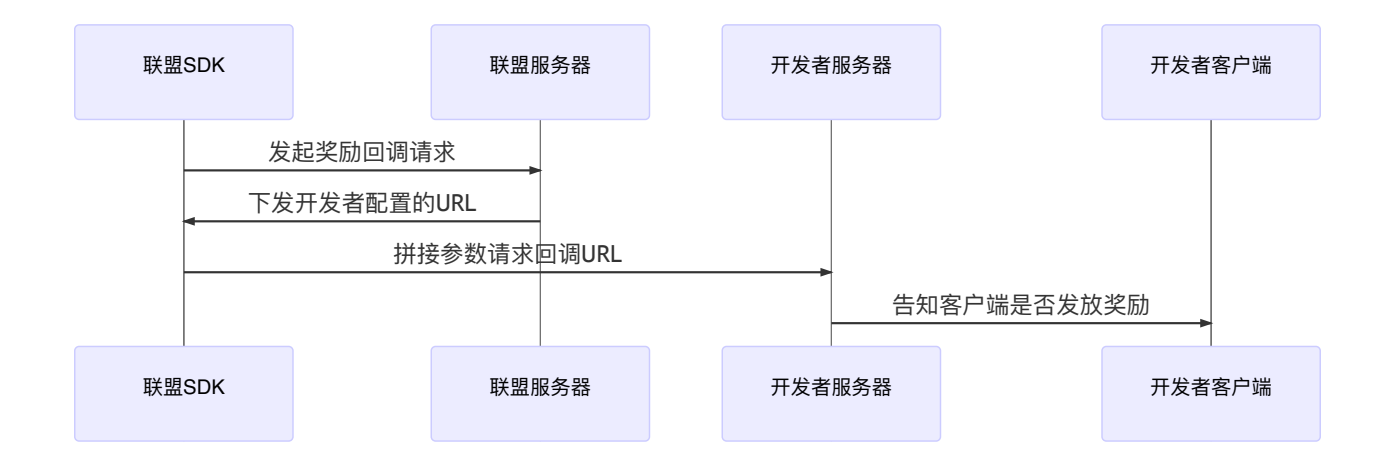

在SSP平台配置回调url的时候,需要按照以下格式进行配置:

```
https://your_callback_url?
userId=_ UID_&transId=__TRANSID__&sign=__SIGN__&amount=__RAMOUNT__&name=__RNAM
E__&extra=__EXTRA__
```
其中 "[https://your\\_callback\\_url"](https://your_callback_url/) 为客户的服务端回调url的地址, 后面为各个参数的设置, 客户可以按 照需要进行配置。例如:

```
https://your_callback_url?userId=__UID__&transId=__TRANSID
```
这样配置的话,则SDK在调用客户服务端url的时候,只会包含 userId 和 transId 这两个参数, 而不 包含其他的。

注意: 在Android targetSdkVersion=28 的应用中, 默认不再支持http请求, 所以建议回调url都 使⽤ https 协议。

在SSP配置完成后,开发者使用该功能的时候,需要在请求激励视频的时候,通过KsScene对象设置相关 的参数,参数示例如下:

```
// 此为测试posId, 请联系快手平台申请正式posId
KsScene.Builder builder = new KsScene.Builder(posId)
        .screenOrientation(screenOrientation);
// 激励视频服务端回调的参数设置
Map<String, String> rewardCallbackExtraData = new HashMap<>();
// 开发者系统中的⽤户id,会在请求客户的回调url中带上
rewardCallbackExtraData.put("thirdUserId", "your-uerid");
// 开发者⾃定义的附加参数,会在请求客户的回调url中带上
rewardCallbackExtraData.put("extraData", "your-extra-data");
builder.rewardCallbackExtraData(rewardCallbackExtraData);
```
联盟SDK在调用开发者指定的回调url的时候, 会附加一些参数 (形式为GET请求的参数, 配置方法在上 文中)供开发者服务端使用,参数示例如下:

```
http://your callback url?userId=your-
uerid&transId=test_trans_id&sign=11121222&amount=0&name=name&extra=your-extra-
data
```
GET请求的各个参数说明:

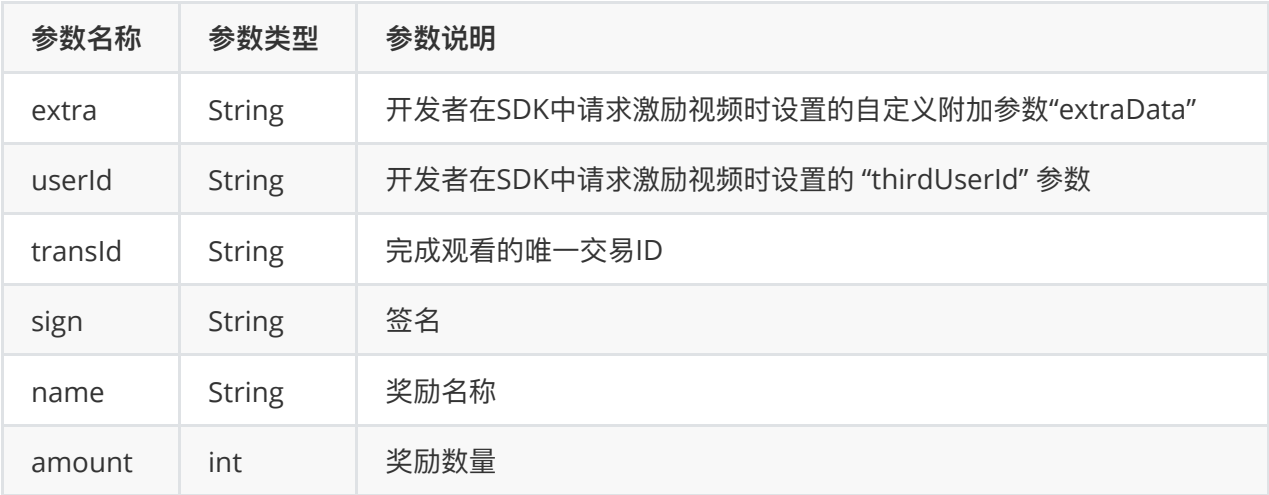

上表中提到的sign为唯一签名, 计算方式为:

sign = md5(appSecurityKey:transId), 所有字母均为小写。

其中 appSecurityKey 为在SSP平台设置回调url时获得, transId为请求中的参数。

SDK在请求开发者的指定url的时候,开发者需要按照一定的格式返回给SDK结果,返回数据为json的格 式,详情如下:

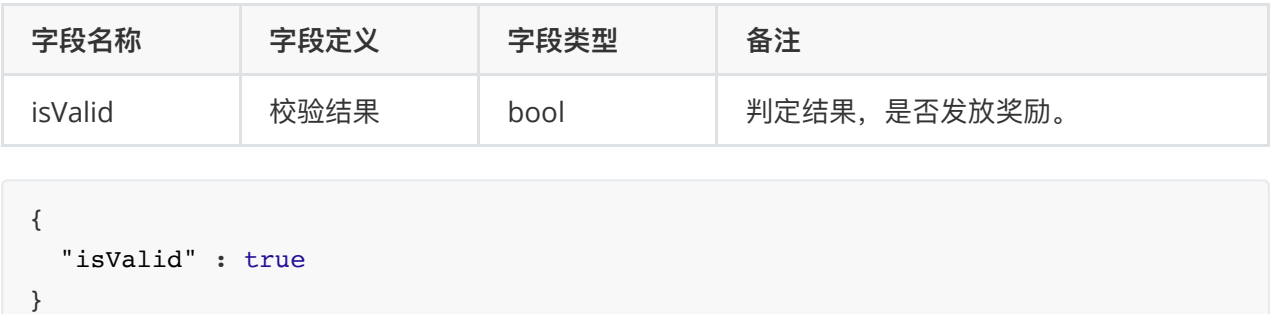

### <span id="page-17-0"></span>**4.4 请求全屏⼴告**

**使⽤前请申请插屏⼴告对应posId,**接⼊⽅可调

```
⽤ KsAdSDK.getLoadManager().loadInteractionAd(AdScene scene, InteractionAdListener
listener) 异步请求插屏广告, AdScene是请求场景, InteractionAdListener是结果回调接口。
```
#### **4.4.1 请求示例**

详细示例参考附件demo的 TestFullScreenVideoActivity

```
// 1.请求全屏视频广告,获取广告对象, KsFullScreenVideoAd
public void requestFullScreenAd(View view) {
  mFullScreenVideoAd = null;
  KsScene scene = new
KsScene.Builder(TestPosId.POSID_FULLSCREEN.posId).build(); // 此为测试posId, 请联
系快手平台申请正式posId
   KsAdSDK.getLoadManager().loadFullScreenVideoAd(scene,
      new KsLoadManager.FullScreenVideoAdListener() {
        @Override
        public void onError(int code, String msg) {
         ToastUtil.showToast(mContext, "全屏视频广告请求失败" + code + msg);
        }
        @Override
        public void onRequestResult(int adNumber) {
          ToastUtil.showToast(mContext, "全屏视频广告请求填充 " + adNumber);
        }
        @Override
       public void onFullScreenVideoAdLoad(@Nullable List<KsFullScreenVideoAd>
adList) {
         if (adList != null &\& adList.size() > 0) {
           mFullScreenVideoAd = adList.get(0);ToastUtil.showToast(mContext, "全屏视频广告请求成功");
 }
```

```
 }
      });
}
// 竖屏播放(默认)
public void showLandscape(View view) {
  showFullScreenVideoAd(null);
}
// 横屏播放
public void showPortrait(View view) {
   KsVideoPlayConfig videoPlayConfig = new KsVideoPlayConfig.Builder()
       .showLandscape(true) // 横屏播放
       .build();
   showFullScreenVideoAd(videoPlayConfig);
}
// 2.展示全屏视频广告,通过步骤1获取的KsFullScreenVideoAd对象,判断缓存有效,则设置监听并
展示
private void showFullScreenVideoAd(VideoPlayConfig videoPlayConfig) {
  if (mFullScreenVideoAd != null && mFullScreenVideoAd.isAdEnable()) {
    mFullScreenVideoAd
         .setFullScreenVideoAdInteractionListener(new
FullScreenVideoAdInteractionListener() {
          @Override
          public void onAdClicked() {
           ToastUtil.showToast(mContext, "全屏视频广告点击");
          }
          @Override
          public void onPageDismiss() {
           ToastUtil.showToast(mContext, "全屏视频广告关闭");
          }
          @Override
          public void onVideoPlayError(int code, int extra) {
           ToastUtil.showToast(mContext, "全屏视频广告播放出错");
          }
          @Override
          public void onVideoPlayEnd() {
           ToastUtil.showToast(mContext, "全屏视频广告播放完成");
          }
          @Override
          public void onVideoPlayStart() {
           ToastUtil.showToast(mContext, "全屏视频广告播放开始");
          }
```

```
 @Override
          public void onSkippedVideo() {
           ToastUtil.showToast(mContext, "全屏视频广告播放跳过");
          }
        });
    mFullScreenVideoAd.showFullScreenVideoAd(this, videoPlayConfig);
   } else {
   ToastUtil.showToast(mContext, "暂无可用全屏视频广告, 请等待缓存加载或者重新刷新");
  }
}
```
#### <span id="page-19-0"></span>**4.3.2 KsFullScreenVideoAd接⼝说明**

KsFullScreenVideoAd 是全屏广告请求的回调结果接口,用于设置广告交互监听,显示视频。

```
public interface KsFullScreenVideoAd {
  /**
  * 注册全屏视频广告回调
  **
   * @param listener 交互监听器
   */
  void
setFullScreenVideoAdInteractionListener(FullScreenVideoAdInteractionListener
listener);
  /**
  * 展示全屏视频广告
\mathbf{r} * @param activity 宿主activity,⽤于判断宿主是否finishing
   * @param videoPlayConfig 视频展示配置
   */
  void showFullScreenVideoAd(Activity activity, VideoPlayConfig
videoPlayConfig);
  /**
  * 判断该视频是否可用(主要是素材是否已缓存成功)
\mathbf{r}* @return true表示视频可用, false表示不可用
   */
  boolean isAdEnable();
  /**
  * 获取ecpm, 单位: 分, 默认为0 (使用该功能需同步商务申请使用权限)
   */
  int getECPM();
  /**
   * 媒体回传⼆价ecpm,竞价成功后,必须在展示前回传(使⽤该功能需同步商务申请使⽤权限)
```

```
\mathbf{r} * @param bidEcpm 单位:分
  \star /
  void setBidEcpm(int bidEcpm);
  /**
   * 广告素材类型
     */
    @MaterialType
    int getMaterialType();
    /**
    * ⼴告操作类型
     */
    @InteractionType
    int getInteractionType();
  /**
  * 全屏视频广告交互监听器
  \star /
  interface FullScreenVideoAdInteractionListener {
    /**
    * 全屏视频⼴告点击回调
     */
    void onAdClicked();
    /**
    * 全屏视频广告页面关闭
     */
    void onPageDismiss();
    /**
   * 全屏视频广告播放出错
     */
    void onVideoPlayError(int code, int extra);
    /**
     * 全屏视频⼴告播放完成
     */
    void onVideoPlayEnd();
    /**
    * 全屏视频广告播放开始
    \star /
    void onVideoPlayStart();
    /**
     * 跳过全屏视频⼴告播放
```

```
\star/ void onSkippedVideo();
   }
}
```
# **4.5 请求信息流⼴告**

<span id="page-21-1"></span>为降低媒体接入成本,快手广告SDK默认提供了几种视频和图片的信息流广告模板,媒体可直接通过请 求信息流广告数据,获取对应模板控件直接填充,使用前请联系快手平台,申请对应posId,并配置相应 的模板。如果SDK提供的模板不能满⾜媒体⾃身样式的要求,可以通过请求原⽣⼴告进⾏⾃渲染。

#### **4.5.1 请求示例**

#### <span id="page-21-2"></span>**4.5.1 请求示例**

请求旧版信息流接口 loadFeedAd, 改接口已经废弃, 推荐使用loadConfigFeedAd 接口。 详细示例参考附件demo中的 TestFeedListActivity 、 TestFeedRecyclerActivity

```
//1.请求广告
private void requestAd(long posId) {
  KsScene scene = new KsScene.Builder(posId)
        .adNum(3).build(); // 此为测试posId, 请联系快手平台申请正式posId
  KsAdSDK.getLoadManager().loadFeedAd(scene, new KsLoadManager.FeedAdListener()
{
     @Override
     public void onError(int code, String msg) {
      if (mListView != null) {
         mListView.setLoadingError();
       }
      ToastUtil.showToast(mContext, "广告数据请求失败" + code + msg);
     }
     @Override
     public void onFeedAdLoad(@Nullable List<KsFeedAd> adList) {
       if (mListView != null) {
         mListView.setLoadingFinish();
       }
      if (adList == null || addList.isEmpty()) {
        ToastUtil.showToast(mContext, "广告数据为空");
        return;
       }
       int loadCount = 10;// 模拟每次展示的Item刷新个数
      for (int i = 0; i < loadCount; i++) {
         mFeedList.add(null);
       }
       int totalCount = mFeedList.size();
       for (KsFeedAd ksFeedAd : adList) {
       if (ksFeedAd == null) {
           continue;
```

```
 }
        int random = (int) (Math.random() * loadCount) + totalCount -
loadCount;
         mFeedList.set(random, ksFeedAd);
       }
      mFeedListAdapter.notifyDataSetChanged();
     }
  });
}
//2.获取SDK广告模板
private View getAdItemView(View convertView, ViewGroup parent, final KsFeedAd
ksFeedAd) {
      AdViewHolder adViewHolder;
       if (convertView == null) {
         convertView =
LayoutInflater.from(mContext).inflate(R.layout.feed list item ad container,
             parent, false);
         adViewHolder = new AdViewHolder(convertView);
         convertView.setTag(adViewHolder);
       } else {
         adViewHolder = (AdViewHolder) convertView.getTag();
       }
       // 设置监听
      // ksFeedAd.setVideoSoundEnable(false);//视频播放是否,默认静音播放
       ksFeedAd.setAdInteractionListener(new KsFeedAd.AdInteractionListener() {
         @Override
         public void onAdClicked() {
          ToastUtil.showToast(mContext, "广告点击回调");
         }
         @Override
         public void onAdShow() {
          ToastUtil.showToast(mContext, "广告曝光回调");
         }
         @Override
         public void onDislikeClicked() {
          ToastUtil.showToast(mContext, "广告不喜欢回调");
           mFeedList.remove(ksFeedAd);
           notifyDataSetChanged();
         }
       });
       View videoView = ksFeedAd.getFeedView(mContext);
       if (videoView != null && videoView.getParent() == null) {
         adViewHolder.mAdContainer.removeAllViews();
         adViewHolder.mAdContainer.addView(videoView);
       }
       return convertView;
```

```
 }
```

```
推荐使⽤: ⾃定义信息流模版的⼴告请求接⼝。
详细示例参考附件demo中的
configFeed.TestFeedListActivity 、 configFeed.TestFeedRecyclerActivity
 private void requestAd(long posId, int width) {
   KsScene scene = new KsScene.Builder(posId) // 此为测试posId, 请联系快手平台申请正
 式posId
      .width(width)
     .adNum(3) // 支持返回多条广告, 默认1条, 最多5条, 参数范围1-5
     .build();
    KsAdSDK.getLoadManager().loadConfigFeedAd(scene, new
 KsLoadManager.FeedAdListener() {
      @Override
      public void onError(int code, String msg) {
        if (mListView != null) {
          mListView.setLoadingError();
        }
       ToastUtil.showToast(mContext, "广告数据请求失败" + code + msg);
      }
      @Override
      public void onFeedAdLoad(@Nullable List<KsFeedAd> adList) {
        if (mListView != null) {
          mListView.setLoadingFinish();
        }
       if (adList == null || addList.isEmpty()) {
         ToastUtil.showToast(mContext, "广告数据为空");
          return;
        }
        int loadCount = 10;// 模拟每次展示的Item刷新个数
       for (int i = 0; i < loadCount; i++) {
          mFeedList.add(null);
        }
        int totalCount = mFeedList.size();
        for (KsFeedAd ksFeedAd : adList) {
         if (ksFeedAd == null) {
            continue;
          }
         int random = (int) (Math.random() * loadCount) + totalCount -
 loadCount;
          mFeedList.set(random, ksFeedAd);
        }
        mFeedListAdapter.notifyDataSetChanged();
      }
```

```
}
//2.获取SDK⼴告模板
private View getAdItemView(View convertView, ViewGroup parent, final KsFeedAd
ksFeedAd) {
      AdViewHolder adViewHolder;
      if (convertView == null) {
         convertView =
LayoutInflater.from(mContext).inflate(R.layout.feed_list_item_ad_container,
             parent, false);
         adViewHolder = new AdViewHolder(convertView);
         convertView.setTag(adViewHolder);
       } else {
         adViewHolder = (AdViewHolder) convertView.getTag();
       }
       // 设置监听
      // ksFeedAd.setVideoSoundEnable(false);//视频播放是否,默认静音播放
       ksFeedAd.setAdInteractionListener(new KsFeedAd.AdInteractionListener() {
         @Override
         public void onAdClicked() {
          ToastUtil.showToast(mContext, "广告点击回调");
         }
         @Override
         public void onAdShow() {
          ToastUtil.showToast(mContext, "广告曝光回调");
         }
         @Override
         public void onDislikeClicked() {
          ToastUtil.showToast(mContext, "广告不喜欢回调");
           mFeedList.remove(ksFeedAd);
           notifyDataSetChanged();
         }
       });
       View videoView = ksFeedAd.getFeedView(mContext);
       if (videoView != null && videoView.getParent() == null) {
         adViewHolder.mAdContainer.removeAllViews();
         adViewHolder.mAdContainer.addView(videoView);
       }
       return convertView;
     }
```
});

### **4.5.2 KsFeedAd接⼝说明**

```
public interface KsFeedAd {
  /**
   * 获取SDK渲染的模板View
      */
    @Nullable
    View getFeedView(Context context);
  /**
  * 注册页面交互回调接口
      *
   * @param listener 交互监听器
      */
    void setAdInteractionListener(AdInteractionListener listener);
  /**
   * 视频播放是否有声
      *
  * @param enable 默认false静音
      */
    void setVideoSoundEnable(boolean enable);
  /**
  * 获取ecpm, 单位: 分, 默认为0 (使用该功能需同步商务申请使用权限)
      */
    int getECPM();
  /**
  * 媒体回传二价ecpm, 竞价成功后, 必须在展示前回传(使用该功能需同步商务申请使用权限)
      *
   * @param bidEcpm 单位:分
      */
  void setBidEcpm(int bidEcpm);
   /**
   * 配置播放器
   *
   * @param videoPlayConfig 播放器配置
   */
  void setVideoPlayConfig(@Nullable KsAdVideoPlayConfig videoPlayConfig);
  /**
   * ⼴告素材类型
   */
  @MaterialType
  int getMaterialType();
```

```
 /**
   * ⼴告操作类型
   */
   @InteractionType
   int getInteractionType();
   /**
    * ⼴告交互回调接⼝
      */
    interface AdInteractionListener {
    /**
     * ⼴告点击的回调,点击后的动作由sdk控制
     */
    void onAdClicked();
    /**
    * 广告展示回调 每个广告仅回调一次
     */
    void onAdShow();
    /**
     * 不喜欢按钮点击回调
     */
   void onDislikeClicked();
   }
}
```
### <span id="page-26-0"></span>**4.6 请求Draw竖屏信息流⼴告**

<span id="page-26-1"></span>SDK为媒体提供了竖屏信息流广告样式,该广告样式时候适用于全屏的竖屏视频中使用,类似于快手 APP的⼤屏版模式。

#### **4.6.1 请求示例**

详细示例参考附件demo中的 TestDrawVideoActivity

```
// 1.请个Draw信息流广告,获取广告对象KsDrawAd
private void requestAd(long posId) {
  KsScene scene = new KsScene.Builder(posId) // 此为测试posId, 请联系快手平台申请正
式posId
   .adNum(3) // 支持返回多条广告, 默认1条, 最多5条, 参数范围1-5
    .build(); 
  KsAdSDK.getLoadManager().loadDrawAd(scene, new KsLoadManager.DrawAdListener()
{
    @Override
    public void onError(int code, String msg) {
     ToastUtil.showToast(mContext, "广告数据请求失败" + code + msg);
```

```
 @Override
     public void onDrawAdLoad(@Nullable List<KsDrawAd> adList) {
      if (adList == null | adList.isEmpty()) {
        ToastUtil.showToast(mContext, "广告数据为空");
        return;
       }
      List<TestItem.NormalVideo> normalVideoList = qetTestVideo();
       for (TestItem.NormalVideo normalVideo : normalVideoList) {
         mDrawList.add(new TestItem(normalVideo, null));
       }
       for (KsDrawAd ksDrawAd : adList) {
        if (ksDrawAd == null) {
           continue;
         }
        int random = (int) (Math.random() * 100);
         int index = random % normalVideoList.size();
        if (index == 0) {
           index++;
         }
         mDrawList.add(index, new TestItem(null, ksDrawAd));
       }
       mRecyclerAdapter.notifyDataSetChanged();
     }
   });
}
// 2.
KsDrawAd ksDrawAd = item.ksDrawAd;
ksDrawAd.setAdInteractionListener(new KsDrawAd.AdInteractionListener() { 
   @Override 
   public void onAdClicked() { 
    ToastUtil.showToast(mContext, "广告点击回调");
   }
   @Override 
  public void onAdShow() { 
    ToastUtil.showToast(mContext, "广告曝光回调");
   }
});
View drawVideoView = ksDrawAd.getDrawView(mContext);
if (drawVideoView != null && drawVideoView.getParent() == null) { 
   drawViewHolder.mVideoContainer.removeAllViews(); 
   drawViewHolder.mVideoContainer.addView(drawVideoView); 
}
```
}

```
public interface KsDrawAd {
    /**
    * 返回ecpm值,单位:分,默认为0,对外文档不可见
     */
    int getECPM();
    /**
    * 媒体返回二价ecpm, 在展示前调用。
     *
     * @param bidEcpm 单位:分
     */
    void setBidEcpm(int bidEcpm);
    /**
     * 获取SDK渲染的模板View
     */
    @Nullable
    View getDrawView(Context context);
    /**
    * 注册页面交互回调接口
     *
     * @param listener 交互监听器
     */
    void setAdInteractionListener(AdInteractionListener listener);
    /**
     * ⼴告素材类型
     */
     @MaterialType
    int getMaterialType();
     /**
     * ⼴告操作类型
     */
     @InteractionType
    int getInteractionType();
    /**
    * 广告交互回调接口
    \star /
    interface AdInteractionListener {
        /**
         * ⼴告点击的回调,点击后的动作由sdk控制
```

```
 */
     void onAdClicked();
     /**
     * 广告展示回调 每个广告仅回调一次
      */
     void onAdShow();
   /**
   * 视频开始播放
    */
   void onVideoPlayStart();
   /**
   * 视频暂停播放
  \star /
   void onVideoPlayPause();
   /**
   * 视频恢复播放
  \star /
   void onVideoPlayResume();
   /**
   * 视频播放结束
   */
   void onVideoPlayEnd();
   /**
   * 视频播放错误
   */
   void onVideoPlayError();
 }
```
### **4.7 请求原⽣⼴告数据**

在SDK提供的广告样式不满足媒体自身样式的场景下,媒体可以通过请求原生广告数据,自行渲染广告 界面,目前只建议媒体自渲染信息流广告,使用前联系快手申请对应场景posid。

#### **4.7.1 请求示例**

<span id="page-29-1"></span><span id="page-29-0"></span>}

详细示例参考附件demo中的 TestNativeAdActivity

```
//1.请求⼴告
public void requestNativeAd(View view) {
   int posId = 90009004;// 此为测试posId, 请联系快手平台申请正式posId
```

```
KsScene scene = new KsScene.Builder(posId) // 此为测试posId, 请联系快手平台申请
正式posId
    .adNum(1) // 支持返回多条广告, 默认1条, 最多5条, 参数范围1-5
     .build();
     KsAdSDK.getLoadManager().loadNativeAd(scene, new
KsLoadManager.NativeAdListener() {
       @Override
      public void onError(int code, String msg) {
       Toast.makeText(TestNativeAdActivity.this, "广告数据请求失败" + code + msg,
Toast.LENGTH_SHORT)
            .show();
       }
       @Override
     public void onNativeAdLoad(@Nullable List<KsNativeAd> adList) {
        if (adList == null || addList.isEmpty()) {
          Toast.makeText(TestNativeAdActivity.this, "⼴告数据为空",
Toast.LENGTH_SHORT).show();
          return;
 }
       Toast.makeText(TestNativeAdActivity.this, "广告数据加载成功",
Toast.LENGTH_SHORT).show();
        showAd(adList);
      }
    });
}
//2.展示⼴告
private void showAd(@NonNull List<KsNativeAd> adList) {
    mNativeAdContainer.removeAllViews();
    for (KsNativeAd ksNativeAd : adList) {
      View view;
      // 判断广告素材类型
      switch (ksNativeAd.getMaterialType()) {
        case KsNativeAd.MaterialType.VIDEO:
          // 视频素材,渲染自定义的视频广告
          view = getVideoItemView(mNativeAdContainer, ksNativeAd);
          break;
        case KsNativeAd.MaterialType.SINGLE_IMG:
         // 单图素材, 渲染自定义的单图广告
          view = getSingleImageItemView(mNativeAdContainer, ksNativeAd);
          break;
        case KsNativeAd.MaterialType.GROUP_IMG:
         // 组图素材, 渲染自定义的组图广告
          view = getGroupImageItemView(mNativeAdContainer, ksNativeAd);
          break;
        case KsNativeAd.MaterialType.UNKNOWN:
        default:
          view = getNormalItemView(mNativeAdContainer);
```

```
 }
      if (adView != null && adView.getParent() == null) {
           mNativeAdContainer.addView(adView);
       }
     }
}
```

```
4.7.2 KsNativeAd接⼝说明
```

```
public interface KsNativeAd {
  /**
   * 获取SDK的logo
   */
  @Nullable
  Bitmap getSdkLogo();
  /**
   * ⼴告描述
   */
   String getAdDescription();
   /**
  * 获取非下载广告的产品名称
   */
  String getProductName();
   /**
   * ⼴告来源,可能为空
   */
   @Nullable
  String getAdSource();
   /**
  * 广告图片集合, 单图和组图类型广告素材有返回, 视频类素材返回为空
   */
   @Nullable
  List<KsImage> getImageList();
   /**
   * 下载类型的AppIcon,⾮下载返回为空
  \star/ @Nullable
   String getAppIconUrl();
   /**
   * 下载类型的AppName,⾮下载返回为空
   */
   @Nullable
```

```
 String getAppName();
 /**
* 应用下载次数文案, 非下载返回为空
 * eg:1000W此下载
\star /
 @Nullable
 String getAppDownloadCountDes();
 /**
* 应用下载评分,取值0-5.0; 非下载返回为0
 */
 float getAppScore();
 /**
 * 获取开发者主体
 */
 @Nullable
 String getCorporationName();
 /**
 * 获取应⽤权限信息
\star/ @Nullable
 String getPermissionInfo();
 /**
 * 获取隐私条款链接
\star/ @Nullable
 String getAppPrivacyUrl();
 /**
 * 获取隐私条款链接
\star/ @Nullable
 String getAppVersion();
 /**
 * 获取App包名
 */
 @Nullable
 String getAppPackageName();
 /**
 * 获取下载包⼤⼩
 */
long getAppPackageSize();
```

```
 /**
 * 获取视频view
\star * @param videoSoundEnable 是否静⾳播放
 */
 @Nullable
 View getVideoView(Context context, boolean videoSoundEnable);
 /**
* 视频类型广告素材,返回视频资源地址,非视频类素材返回为空
 */
 @Nullable
 String getVideoUrl();
 /**
* 视频类型广告素材, 返回视频封面素材, 非视频类素材返回为空
 */
 @Nullable
 KsImage getVideoCoverImage();
 /**
* 视频时长, 非视频类素材返回0
 */
 int getVideoDuration();
 /**
* 广告默认转化推荐的文案
 */
 String getActionDescription();
 /**
* 广告素材类型:视频,单图,组图
 */
 @MaterialType
 int getMaterialType();
 /**
* 广告操作类型:h5,下载
 */
 @InteractionType
 int getInteractionType();
 /**
* 获取ecpm,单位:分,默认为0 (使用该功能需同步商务申请使用权限)
 */
 int getECPM();
 /**
* 媒体回传二价ecpm, 竞价成功后, 必须在展示前回传(使用该功能需同步商务申请使用权限)
```

```
\mathbf{r} * @param bidEcpm 单位:分
   */
  void setBidEcpm(int bidEcpm);
   /**
   * 注册可点击的View,sdk内部判断回调click或show事件
   *
   * @param container 渲染⼴告最外层的ViewGroup
  * @param clickViews 可转化点击的View的列表, 转化操作由sdk执行
   */
  void registerViewForInteraction(@NonNull ViewGroup container, @NonNull
List<View> clickViews,
                  AdInteractionListener listener);
   /**
  * 下载类型, 可根据需要设置下载监听器, 非下载类设置无线
   */
  void setDownloadListener(KsAppDownloadListener downloadListener);
   /**
  * 广告交互回调接口
   */
  interface AdInteractionListener {
    /**
     * ⼴告点击的回调,点击后的动作由sdk控制
     *
     * @param ad KsNativeAd原⽣⼴告对象
     */
    void onAdClicked(View view, KsNativeAd ad);
    /**
    * 广告展示回调 每个广告仅回调一次
 *
     * @param ad KsNativeAd原⽣⼴告对象
     */
   void onAdShow(KsNativeAd ad);
   }
   /**
   * 素材类型
   */
   @IntDef({MaterialType.UNKNOWN, MaterialType.VIDEO, MaterialType.SINGLE_IMG,
     MaterialType.GROUP IMG})
   @interface MaterialType {
   int UNKNOWN = 0;int VIDEO = 1;
   int SINGLE IMG = 2;
   int GROUP IMG = 3;
```

```
 }
   /**
    * 转化类型
    */
   @IntDef({InteractionType.H5, InteractionType.DOWNLOAD})
   @interface InteractionType {
     int UNKNOWN = 0;
     int DOWNLOAD = 1;
    int H5 = 2; }
}
```
### <span id="page-35-0"></span>**4.8 请求开屏⼴告数据**

<span id="page-35-1"></span>在SDK提供的开屏视频⼴告,在APP启动⻚展示,使⽤前联系快⼿申请对应场景posid。

#### **4.8.1 开屏⼩窗模式**

新增开屏小窗模式,可以在用户开屏视频播放一段时间后,开屏广告结束跳转到主页后,开屏视频缩小 为小窗口继续播放, 以提高开屏广告的转化。接入方式如下:

1 用户需要在 KsScene中配置 needShowMiniWindow(true) 打开小窗模式。

2 如果回调onSkippedAd, 需要用静态变量保存 KsSplashScreenAd

3 如果回调onAdShowEnd, 需要用静态变量保存 KsSplashScreenAd

4 如果开屏是一个独立的Activity, 而不是覆盖在主页面之上的一个页面, 请在开屏Activity 切换中通过 overridePendingTransition(0, 0); 禁用出场入场动画。

5 如果开屏广告是一个独立的Activity, 而不是覆盖在主页面之上的一个页面, 需要在主页面展示小窗口, 需要在主页面的onAttachedToWindow() 中调用 KsSplashScreenAd#showSplashMiniWindow()。

如果如果开屏广告是覆盖在主页面之上的一个页面,不是独立的Activity, 请在合适的地方 KsSplashScreenAd#showSplashMiniWindow()。

```
boolean showSplashMiniWindow(Context context,
                     KsSplashScreenAd.SplashScreenAdInteractionListener
listener, Rect rect);
```
#### **4.8.2 请求示例**

#### **1.请求开屏数据**

```
// 1.请求开屏广告,获取广告对象, KsFullScreenVideoAd
  public void requestSplashScreenAd() {
    KsScene scene = new KsScene
      //是否需要开屏⼩窗展示,默认为false, 设置false后将不会回调 onShowMiniWindow
       .needShowMiniWindow(true)
```

```
.Build(TestPosId.POSID SPLASHSCREEN.posId).build(); // 此为测试posId, 请联系
快⼿平台申请正式posId
     if (KsAdSDK.getLoadManager() != null) {
       KsAdSDK.getLoadManager().loadSplashScreenAd(scene, new
KsLoaderManager.SplashScreenAdListener() {
         @Override
        public void onError(int code, String msg) {
          mSplashAdContainer.setVisibility(View.GONE);
          mEmptyView.setVisibility(View.VISIBLE);
         showTips("开屏广告请求失败" + code + msg);
          gotoMainActivity();
         }
         @Override
         public void onRequestResult(int adNumber) {
          ToastUtil.showToast(mContext, "开屏广告广告请求填充 " + adNumber);
 }
         @Override
         public void onSplashScreenAdLoad(@NonNull KsSplashScreenAd
splashScreenAd) {
          mSplashAdContainer.setVisibility(View.VISIBLE);
         //SplashAd.ksSplashScreenAd 为静态变量, 保存splashScreenAd用户小窗模式
          SplashAd.ksSplashScreenAd = splashScreenAd;
         //你可以选择View接入或者Frament接入
          addView(splashScreenAd);
          //addFragment(KsSplashScreenAd splashScreenAd)
        }
      });
     }
   }
```
#### **2.添加开屏Fragment 或者View**

<span id="page-36-0"></span>● 使用fragment 方式接入

```
private void addFragment(KsSplashScreenAd splashScreenAd) {
   Fragment fragment =
      splashScreenAd.getFragment(new
KsSplashScreenAd.SplashScreenAdInteractionListener() {
        @Override
        public void onAdClicked() {
         showTips("开屏广告点击");
          //onAdClick 会吊起h5或者应⽤商店。 不直接跳转,等返回后再跳转。
          mGotoMainActivity = true;
          //点击不出发显示miniWindow
          SplashAd.ksSplashScreenAd = null;
        }
```

```
 @Override
       public void onAdShowError(int code, String extra) {
        showTips("开屏广告显示错误 " + code + " extra " + extra);
         //点击不出发显示miniWindow
         SplashAd.ksSplashScreenAd = null;
         gotoMainActivity();
       }
       @Override
       public void onAdShowEnd() {
        showTips("开屏广告显示结束");
         gotoMainActivity();
       }
       @Override
       public void onAdShowStart() {
        showTips("开屏广告显示开始");
         mEmptyView.setVisibility(View.GONE);
       }
       @Override
       public void onSkippedAd() {
        showTips("用户跳过开屏广告");
         gotoMainActivity();
       }
     });
 if (!isFinishing()) {
   getSupportFragmentManager().beginTransaction()
      .replace(R.id.splash_ad_container, fragment)
       .commitAllowingStateLoss();
 }
```

```
● 推荐使用View 方式接入
```
}

```
private void addView(final KsSplashScreenAd splashScreenAd) {
  View view =
      splashScreenAd.getView(this,
          new KsSplashScreenAd.SplashScreenAdInteractionListener() {
            @Override
            public void onAdClicked() {
             showTips("开屏广告点击");
              //onAdClick 会吊起h5或者应⽤商店。 不直接跳转,等返回后再跳转。
              mGotoMainActivity = true;
              //点击不出发显示miniWindow
              SplashAd.ksSplashScreenAd = null;
```

```
 @Override
            public void onAdShowError(int code, String extra) {
             showTips("开屏广告显示错误 " + code + " extra " + extra);
              //出错不出发显示miniWindow
              SplashAd.ksSplashScreenAd = null;
              gotoMainActivity();
 }
            @Override
            public void onAdShowEnd() {
             showTips("开屏广告显示结束");
              gotoMainActivity();
 }
            @Override
            public void onAdShowStart() {
             showTips("开屏广告显示开始");
              mEmptyView.setVisibility(View.GONE);
 }
            @Override
            public void onSkippedAd() {
             showTips("用户跳过开屏广告");
              gotoMainActivity();
 }
          });
  if (!isFinishing()) {
   ViewGroup root = findViewById(R.id.splash ad container);
    root.removeAllViews();
    view.setLayoutParams(new
ViewGroup.LayoutParams(ViewGroup.LayoutParams.MATCH_PARENT,
        ViewGroup.LayoutParams.MATCH_PARENT));
    root.addView(view);
```
#### **3.接⼊开屏V+处理**

<span id="page-38-0"></span> } }

}

在主页面 (要展示缩小窗的页面) MainActivity中

```
@Override
public void onAttachedToWindow() {
   super.onAttachedToWindow();
   if (SplashAd.ksSplashScreenAd != null) {
    Rect rect = new Rect();
    DisplayMetrics displayMetrics = getResources().getDisplayMetrics();
```

```
 rect.right = displayMetrics.widthPixels;
     rect.left = rect.right - displayMetrics.widthPixels / 4;
     rect.bottom = (int) (displayMetrics.heightPixels * 0.83f);
    rect.top = rect.bottom - (displayMetrics.widthPixels / 4) * 16 / 9;
     SplashAd.ksSplashScreenAd.showSplashMiniWindowIfNeeded(this,
         new KsSplashScreenAd.SplashScreenAdInteractionListener() {
           @Override
           public void onAdClicked() {
           }
           @Override
           public void onAdShowError(int code, String extra) {
           }
           @Override
           public void onAdShowEnd() {
           }
           @Override
           public void onAdShowStart() {
 }
           @Override
           public void onSkippedAd() {
           }
         }, rect);
     SplashAd.ksSplashScreenAd = null;
   }
}
```
### **4.8.3 KsSplashScreenAd接⼝说明**

```
public interface KsSplashScreenAd {
  /**
  * 判断该广告是否可用 (主要是素材是否已缓存成功)
      *
  * @return true表示视频可用, false表示不可用
      */
    boolean isAdEnable();
  /**
   * 获取开屏幕视频的View.
 *
   * @param listener 交互监听器
   * @return 开屏View. **注意** 每次获取都是新的实例
      */
```

```
 @KsAdSdkApi
     @Keep
    View getView(Context context, SplashScreenAdInteractionListener listener);
   /**
   * 获取开屏幕视频的Fragment
   * @param listener 交互监听器
   * @return KsSplashScreenFragment, 如果为空则标示没有开屏广告可以展示
      */
     @Nullable
    KsSplashScreenFragment getFragment(SplashScreenAdInteractionListener
listener);
   /**
   * 设置 交互监听器
   * @param listener 交互监听器
   * @return Fragment, 需要监听的Fragment
      */
    void setListener(KsSplashScreenFragment fragment, @Nullable
SplashScreenAdInteractionListener listener);
   /**
    * 判断该⼴告是为视频
      *
   * @return true表示视频, false表示图文 版本2.7.1只支持视频
      */
    boolean isVideo();
   /**
  * 广告素材类型:视频, 单图, 组图
   */
   @MaterialType
   int getMaterialType();
   /**
   * ⼴告操作类型:h5,下载
   */
   @InteractionType
   int getInteractionType();
    /**
   * 展示开屏小窗口
   * 该方法在应在当前Activity onAttachedToWindow 调用
    * @param context 传⼊的context需要是⼀个当前展示的Activity的contetxt
    * @param listener 当前miniWindow的 ⽤户操作监听
    * @param rect miniWindow窗⼝展示的区域,单位是px
      */
     @MainThread
     @KsAdSdkApi
```

```
 @Keep
    boolean showSplashMiniWindow(Context context,
KsSplashScreenAd.SplashScreenAdInteractionListener listener,
                               Rect rect);
  /**
  * 开屏广告交互监听器
      */
    @KsAdSdkApi
    interface SplashScreenAdInteractionListener {
    /**
     * 开屏⼴告点击回调
     */
    void onAdClicked();
    /**
    * 开屏广告播放出错
     */
    void onAdShowError(int code, String extra);
    /**
     * 开屏⼴告播放完成
     */
    void onAdShowEnd();
    /**
    * 开屏广告播放开始
     */
    void onAdShowStart();
    /**
     * 跳过开屏⼴告播放
     */
    void onSkippedAd();
  }
}
\ddotsc
```
### <span id="page-41-0"></span>**4.9 请求插屏⼴告数据**

在SDK提供的插屏广告, 在媒体插屏场景下展示, 使用前联系快手申请对应场景posid。

#### **4.9.1 请求示例**

```
// 1.请求插屏广告,获取广告对象, InterstitialAd
  public void requestInterstitialAd(View view) {
    mKsInterstitialAd = null;
     // 此为测试posId, 请联系快手平台申请正式 posId
    KsScene scene = new
KsScene.Builder(TestPosId.POSID_INTERSTITIAL.posId).build();
    KsAdSDK.getLoadManager().loadInterstitialAd(scene,
        new KsLoadManager.InterstitialAdListener() {
          @Override
          public void onRequestResult(int adNumber) {
           ToastUtil.showToast(mContext, "插屏广告请求填充个数 " + adNumber);
          }
          @Override
          public void onInterstitialAdLoad(@Nullable List<KsInterstitialAd>
adList) {
           if (adList != null \&\& adList.size() > 0) {
             mKsInterstitialAd = adList.get(0);ToastUtil.showToast(mContext, "插屏广告请求成功");
              KsVideoPlayConfig videoPlayConfig = new
KsVideoPlayConfig.Builder()
                   .build();
              showInterstitialAd(videoPlayConfig);
 }
          }
        });
   }
```
#### **4.9.2 KsInterstitialAd接⼝说明**

```
/**
* 插屏⼴告
* */
public interface KsInterstitialAd {
  /**
  * 返回ecpm值, 单位: 分, 默认为0, 对外文档不可见
   */
  int getECPM();
   /**
  * 媒体返回二价ecpm, 在展示前调用。
\mathbf{r} * @param bidEcpm 单位:分
   */
   void setBidEcpm(int bidEcpm);
```

```
 /**
  * 展示插屏广告
  \star * @param activity 宿主activity,⽤于判断宿主是否finishing
   * @param videoPlayConfig 视频展示配置
   */
  void showInterstitialAd(Activity activity, KsVideoPlayConfig
videoPlayConfig);
  /**
  * 注册页面交互回调接口
\mathbf{r} * @param listener 交互监听器
   */
  void setAdInteractionListener(AdInteractionListener listener);
   /**
   * 判断该⼴告是为视频
   * 已废弃, 推荐使⽤{@link #getMaterialType()}.
  * @return true表示视频, false表示图文
   */
   @Deprecated
   boolean isVideo();
   /**
  * 广告素材类型:视频, 单图, 组图
   */
   @MaterialType
   int getMaterialType();
   /**
  * 广告操作类型:h5,下载
   */
   @InteractionType
   int getInteractionType();
   /**
  * 广告交互回调接口
   */
   interface AdInteractionListener {
    /**
    * 广告点击的回调, 点击后的动作由sdk控制
     */
    void onAdClicked();
    /**
    * 广告展示回调 每个广告仅回调一次
     */
```

```
 void onAdShow();
  /**
   * 关闭按钮点击回调
   */
  void onAdClosed();
  /**
  * 插屏广告页面关闭
  \star/ void onPageDismiss();
  /**
  * 插屏广告 视频播放出错
   */
  void onVideoPlayError(int code, int extra);
  /**
   * 插屏⼴告 视频播放完成
  \star /
  void onVideoPlayEnd();
  /**
  * 插屏广告 视频播放开始
   */
  void onVideoPlayStart();
  /**
  * 跳过插屏广告
   */
  void onSkippedAd();
 }
```

```
### 5. SDK错误码
```
请求广告数据失败时会回调错误接口`void onError(int code, String msg);`, 常见错误码如下:

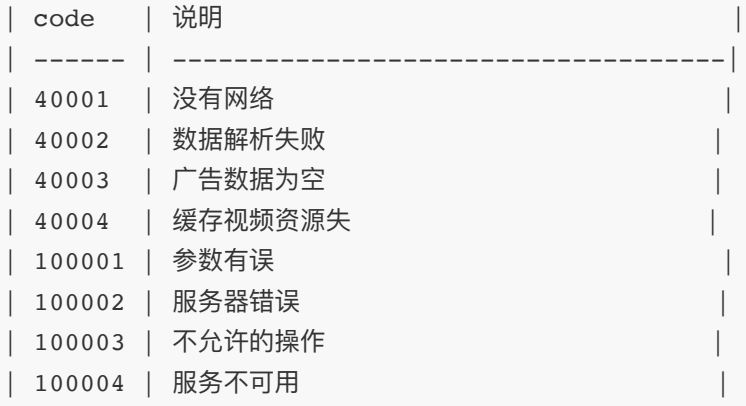

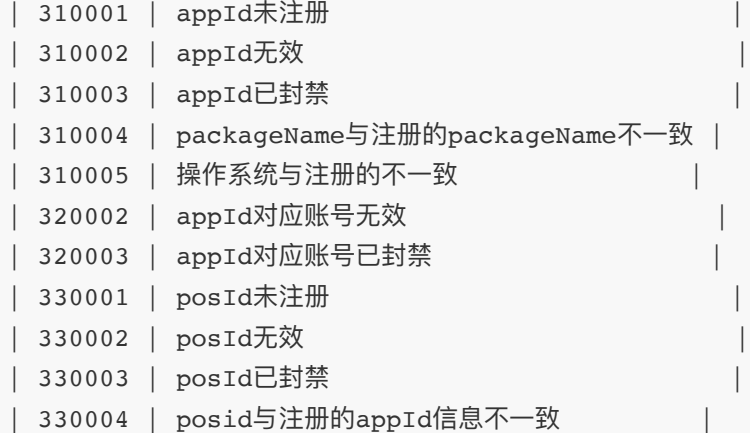

## 6. 常⻅问题

1. Android 9.0开始应用默认不支持http的请求,导致广告请求失败,资源和应用下载出现如下报错, 请媒体⾃⾏适配http请求

 \*java.io.IOException: Cleartext HTTP traffic to static.yximgs.com not permitted\*

2. Android 9.0问题:Caused by: java.lang.RuntimeException: Using WebView from more than one process at once with the same data directory is not supported. https://crbug.com/558377

 \*如果您的应⽤targetSdkVersion为28,且应⽤内多个进程使⽤webview会出现此问题,原因是在 Android P 以及之后版本不支持同时从多个进程使用具有相同数据目录的WebView。处理方式: 1.排查您 应用是否需要进程使用webview,如果不需要请只在主进程使用webview,例如只在主进程初始化一些第三 方的SDK, 2.如果您的应用需要保持多进程使用webview, 请您按照谷歌官方建议, 在你的应用 Application初始化其他SDK前,先调用WebView.setDataDirectorySuffix为不同进程设置不同的 webview⽬录。\*

3. 请求视频广告失败:

\*1.请核对广告SDK初始化的AppID是否正确; \*

\*2.请核对请求广告时传入的广告场景参数posId是否正确。\*

\*3.请根据返回的错误吗,参考错误码对照表知晓问题\*

4. 点击视频页面的APK下载, 无法下载:

\*1.下载APK的链接有https的,⼿机代理charles等⼯具时⽆法下载;\*

\*2.检测您的网络是否正常, 网络太差环境会出现下载超时无法下载。\*

5. SDK广告缓存清理机制

\*1.激励视频和全屏视频广告请求成功后,会对需要资源提前进行缓存,缓存资源超过200m会自动清 理;\*

\*2.通过下载的apk会存储到本地⽂件,下载APK⽂件数超过10个时会⾃动清理\*。

6. 点击视频下载的APK安全问题:

\*1.下载的apk存储路径是外部sdcard的下载⽬录\*

\*2.未对下载的apk进行签名和md5校验,经验证安装在手机上的恶意APP可以替换下载包,如果走HTTP 下载也可能被劫持替换\*。